# DC145 Pikaopas

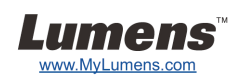

### Tärkeää

- **Aktivoi takuu osoitteessa www.MyLumens.com/reg**
- **Lataa ohjelmiston, monikielioppaan ja pikaoppaan uusimmat versiot netistä osoitteesta www.MyLumens.com/goto.htm.**

## Käyttäjäehto

Asennusohjeet löytyvät oppaan takaa kohdasta **2. Asennus & Yhdistäminen**.

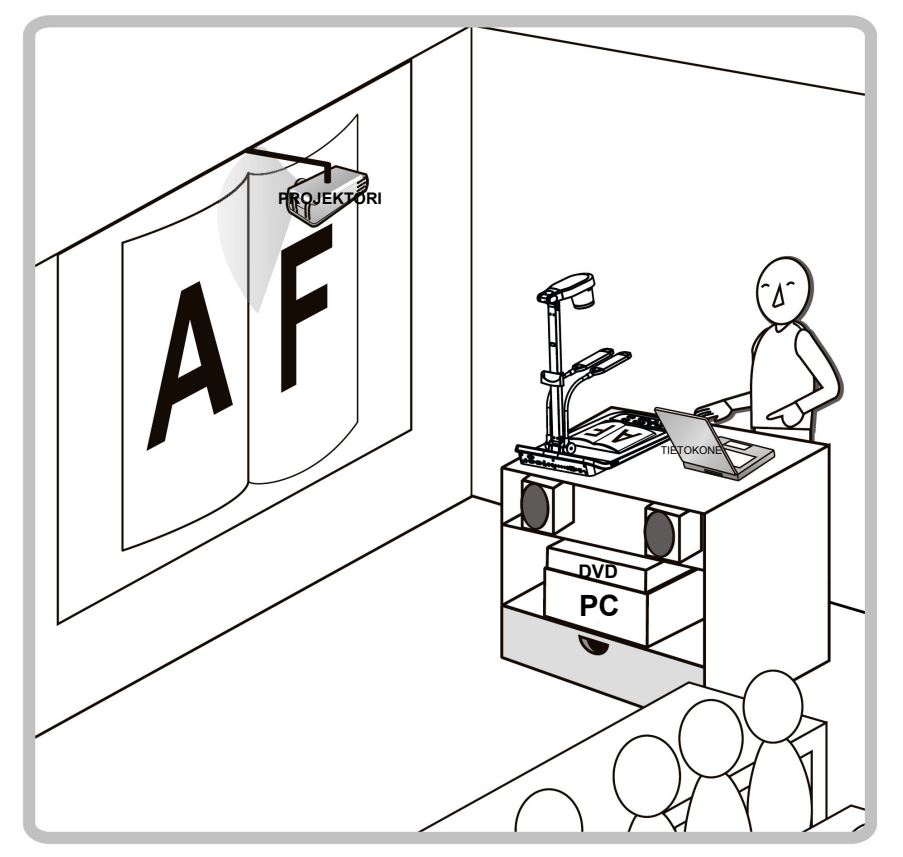

#### 1. Aloitetaan

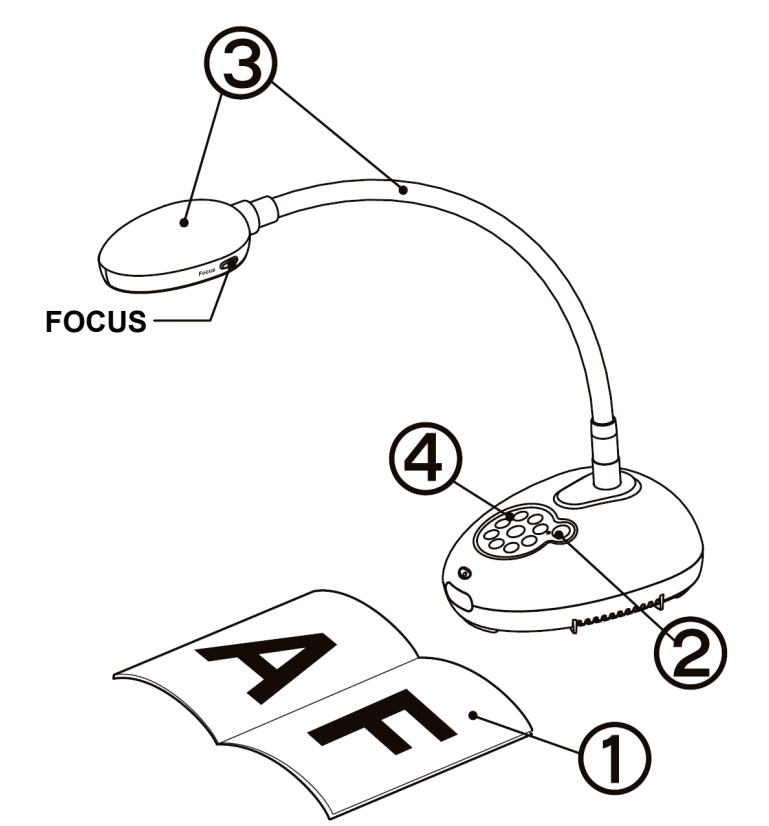

- **Aseta kohde näytölle kameran alle.**
- **② Kytke virta päälle. ①**
- **Säädä lampun jalkaa ja linssiä sopivaan kohtaan.**
- **Paina [AUTO TUNE] nappia säätääksesi kuvan. Voit aloittaa opetuksen/esityksen.**
	- **Joka kerta kun liikutat kameran päätä, paina [FOCUS] nappia tarkentaaksesi linssin uudelleen.**

#### 2. Asennus & Yhdistäminen

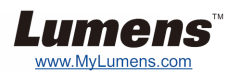

 **Kytke samanaikaisesti kaiuttimeen, projektoriin tai monitoriin**

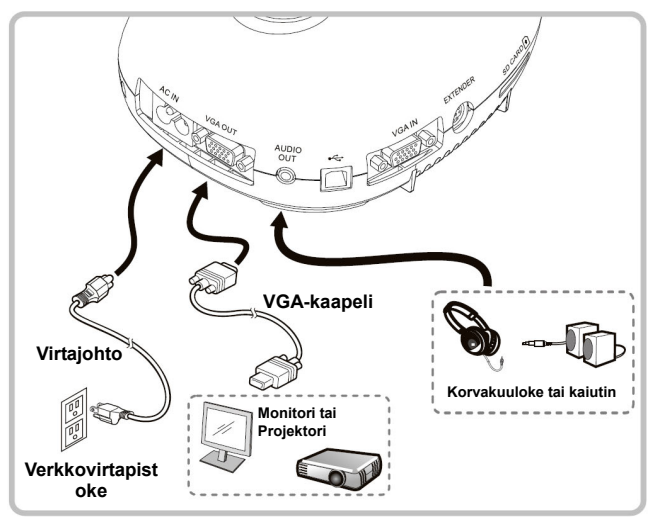

 **Kytke interaktiiviseen valkotauluun (IWB)**

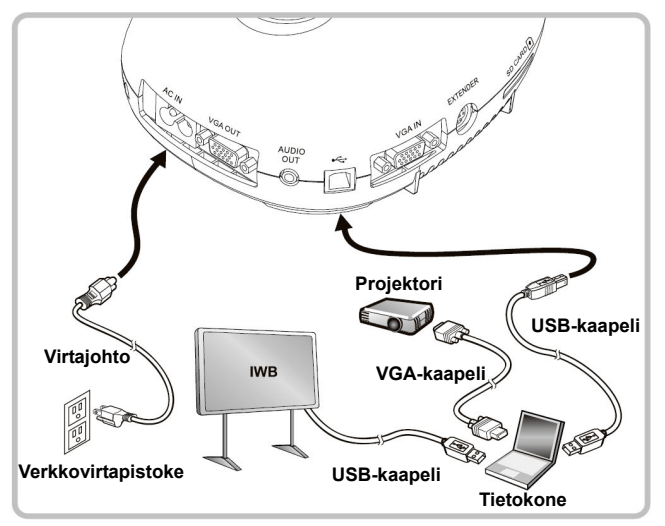

 **Kytke tietokoneeseen ja käytä Lumens ohjelmistoa** 

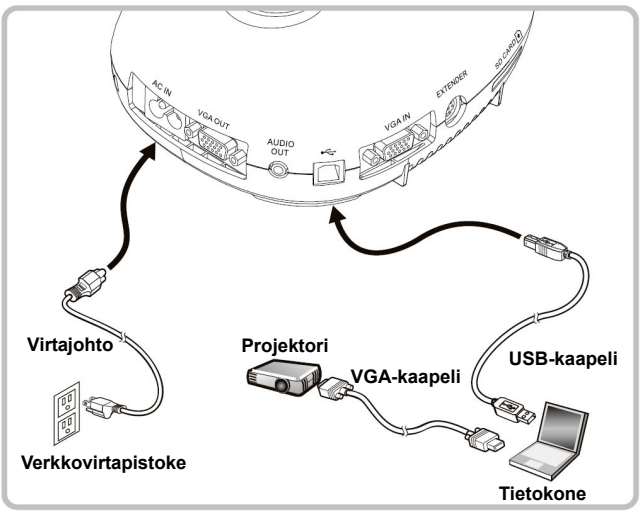

Ohjain ja ohjelmisto voidaan ladata Lumens nettisivuilta. Paina [SOURCE] nappia vaihtaaksesi kuvalähdettä.

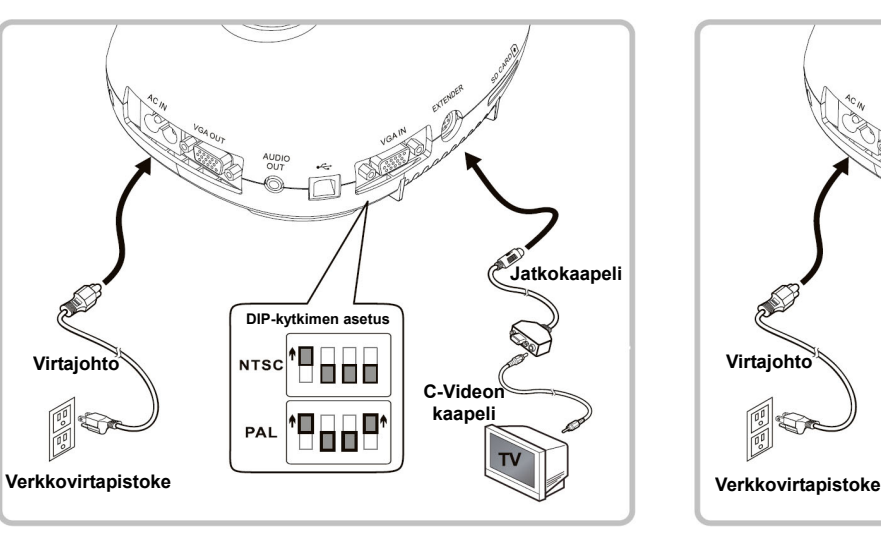

- NTSC: USA, KANADA, MEKSIKO, PANAMA, CHILE, JAPANI, TAIWAN, KOREA, JA FILIPPIINIT.
- PAL: Maa/alue ei listalla ylhäällä.
- Jotta DIP-kytkimen asetukset tulisivat käyttöön, poista virtajohto ja käynnistä laite uudelleen. C-videon ollessa päällä, VGA ei ole tuettuna.

 **Kytke Tietokone, Projektori tai Monitori yhteen samanaikaisesti** 

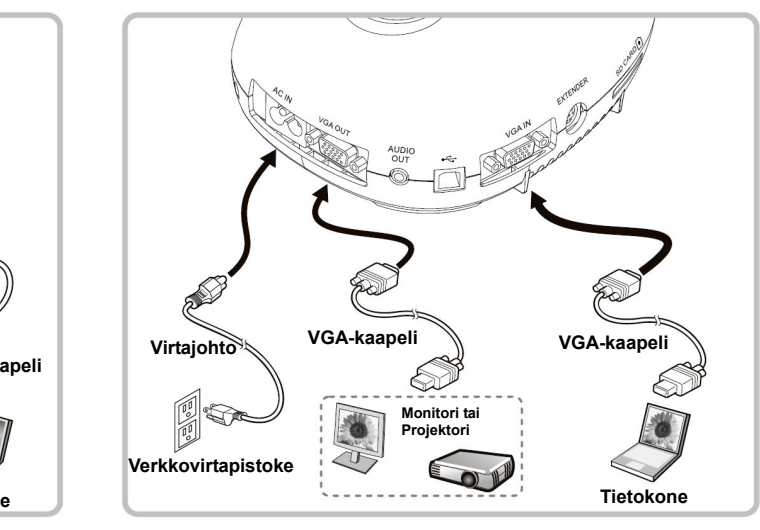

#### ▼ Kytke TV:seen **WE Kytke tietokoneeseen RS232:lla.**

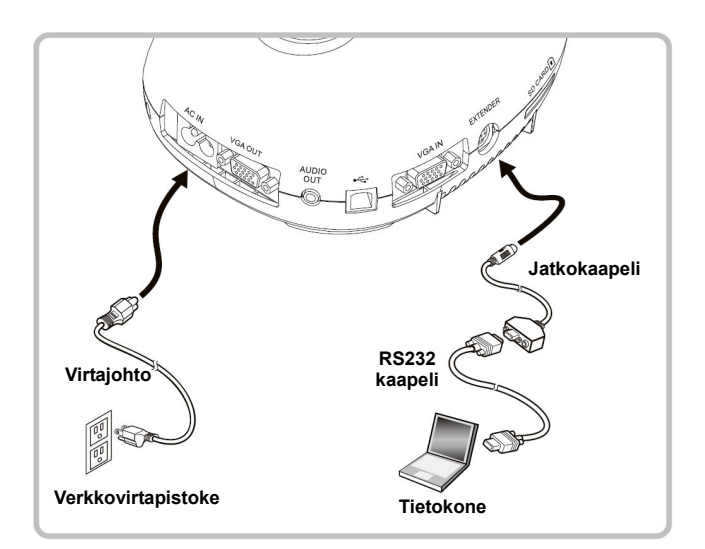